## $7.3$ Praktische Aufgaben

## $7.3.1$ Topologie

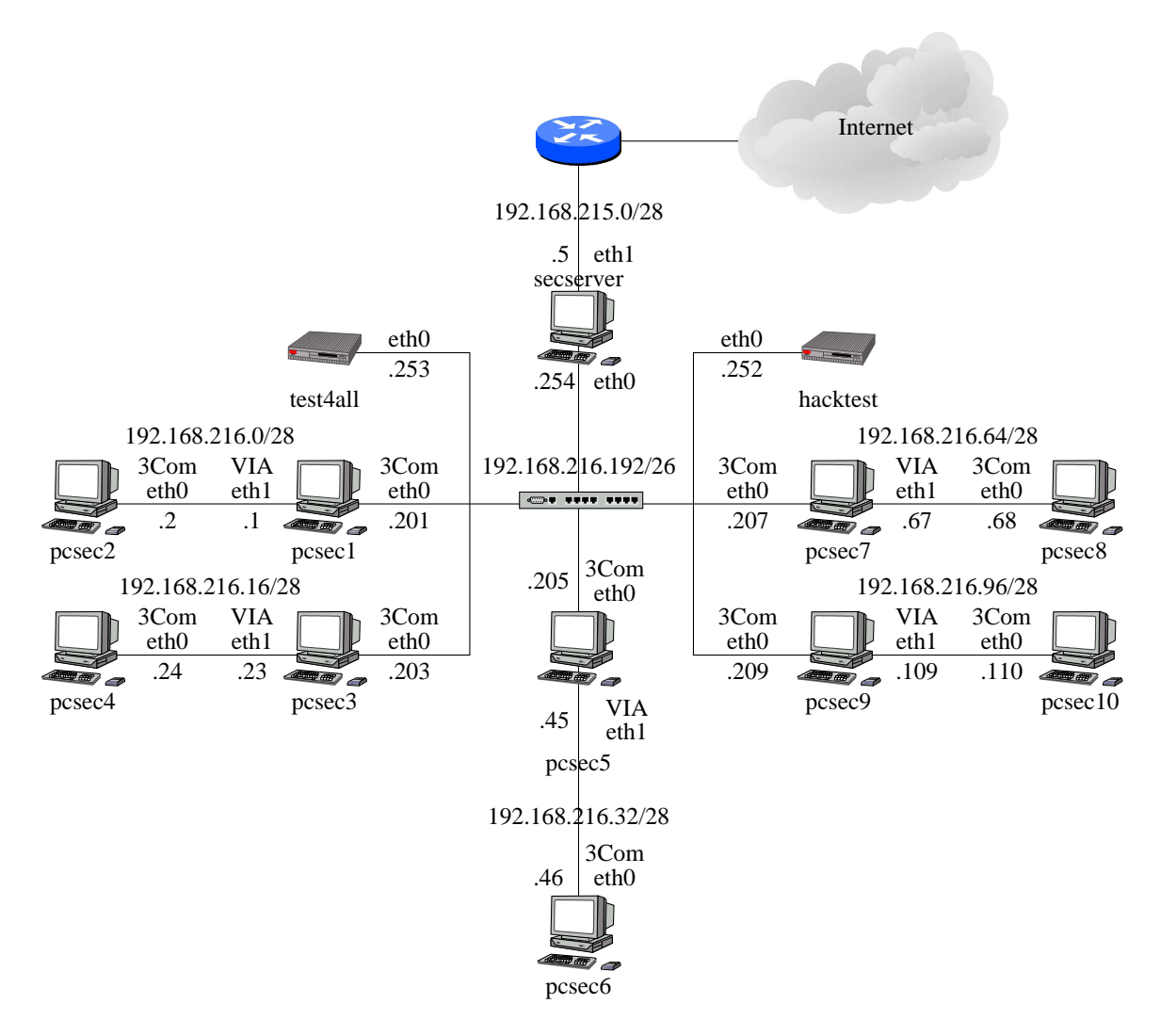

Abbildung 69: Der Versuchsaufbau für die weiteren Versuche des Praktikums

## 7.3.2 **Konfiguration Sendmail**

Arbeiten Sie bei Konfigurationen immer mit IP-Adressen nicht mit den Namen der Maschinen.

1. Richten Sie Ihren Mailserver so ein, daß er den secserver als Smarthost verwendet. Was hat das für Konsequenzen?

- 2. Schicken Sie die für die Praktikumsrechner bestimmte Mails nicht über DNS MX Records, sondern über Einträge in den internen Listen direkt an die Praktikumsrechner. Test sind mit mail -v test@pcsec?.secp.nm.informatik.uni-muenchen.de möglich.
- 3. Erlauben Sie ihrem Nachbarrechner, Ihren Rechner als Relay zu verwenden und testen Sie es über telnet <IP-Adresse> 25.
- 4. Sorgen Sie dafür, daß Sie von anderen Rechnern nur Mails für Ihren Rechner annehmen.
- 5. Sorgen Sie dafür, daß der secserver und einer Ihrer Nachbarrechner keine Mails an Sie schicken darf.
- 6. Überprüfen Sie Ihre Konfiguration mittels  $t$ elnet <IP-Adresse> 25 und mail -v und anhand der Logfileeinträge.

Siehe auch man mail. Die Option -v sorgt dafür, daß das Mailprogramm im Verbose Modus läuft und die aufzubauenden Verbindungen anzeigt.

## 7.3.3 Konfiguration Apache

- 1. Installieren Sie das Apache-Paket und mod\_ss1. Dabei sind folgende Eintäge in der /etc/sysconfig/apache abzuändern (das ist SuSE spezifisch):
	- HTTPD\_START\_TIMEOUT=10 (nur nötig, wenn Passphrase bei Zertifikaten vergeben wurde)
	- HTTPD SEC MOD SSL=yes

Danach muß der Befehl SuSEconfig aufgerufen werden, damit die Einträge wirksam werden können.

- 2. Richten Sie unter Ihrem DocumentRoot ein Verzeichnis ein, auf das nur der Masterserver Zugriff per HTTP erhalten soll.
- 3. Schützen Sie ein von Ihnen gewähltes File mit Userauthentisierung.
- 4. Ändern Sie den HTTP Port auf 8080 ab.
- 5. Richten Sie eine SSL-Verschlüsselung mit mod\_ss1 ein.